## JH S Fib **Printing the Questionnaires and Certifications for PI and Key Personnel**

*How do I print fillable questionnaires and certifications for the PI and/or Key Personnel?*

**To print the blank questionnaires and certifications for signing:**

 Click on **More actions** icon (elipsis) and choose **Print Proposal** from the dropdown menu.

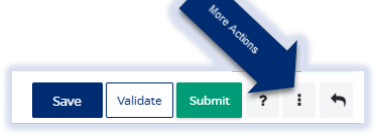

 $\Box$  Then choose Print Proposal from the dropdown menu

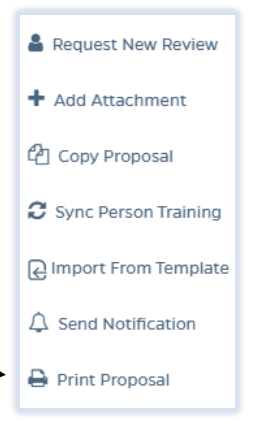

- Then choose one of the following from the dropdown menu:
	- o **Fillable PI Questionnaire Certification** (includes the certification and questionnaires for the PI to complete)
	- o **Fillable JHU Personnel Certification** (includes the certification questions only for JHU Key Personnel)
- You can share the document via Microsoft Word or save it to your desktop and send via email.

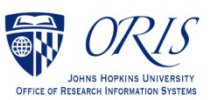